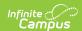

## Foster Care (Kentucky)

Last Modified on 10/21/2024 8:21 am CD7

Tool Search: Foster Care

Create a New Foster Care Record | Publish Foster Care Records from a State Edition to a District Edition

The Foster Care tool indicates whether a student is in Foster Care. Each instance of a Foster Care record has a start and end date. These records are not tied to student enrollments or calendars. The information below outlines the Foster Care fields specific to Kentucky.

See the core Foster Care article for additional information, including printing Foster Care records and managing related documents.

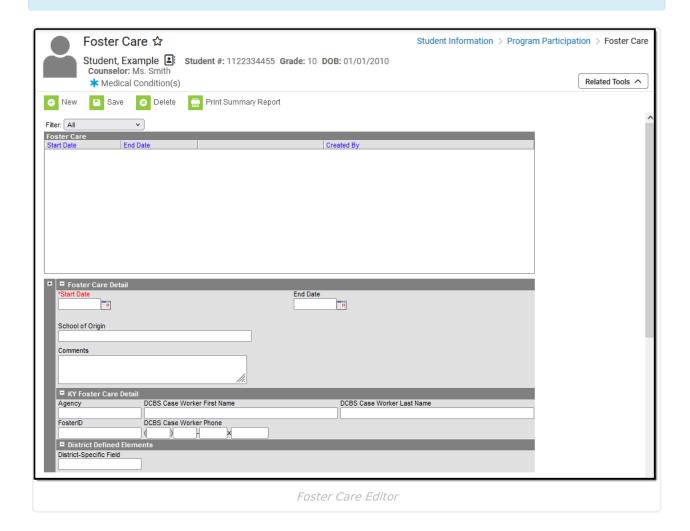

Read - View Foster Care records.

Write - Edit existing Foster Care records.

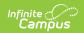

Add - Add new Foster Care records.

**Delete** - Remove Foster Care records.

For more information about Tool Rights and how they function, see the Tool Rights article.

## **Create a New Foster Care Record**

Overlapping records are not allowed.

- 1. Click the **New** icon. A **Foster Care Detail** editor displays.
- 2. Enter the student's **Start Date** for Foster Care.
- 3. Enter the **School of Origin** for the selected student.
- 4. Enter any **Comments** related to the student's Foster Care record.
- 5. If applicable, enter information for state-specific and district-specific Foster Care fields.
- 6. Click the **Save** icon when finished. The new record is visible in the Foster Care Editor.

To modify a Foster Care record, select it from the editor and enter the new information (end date, new comments, etc.).

When a student moves out of Foster Care, edit the record and enter an End Date.

If a record was entered erroneously, click the **Delete** icon to remove it.

| Field               | Description                                                                                                    | Ad Hoc Field and Location                                                                            |
|---------------------|----------------------------------------------------------------------------------------------------|----------------------------------------------------------------------------------------------------|
| Start Date Required | Indicates the date the student was first considered in the Foster Care program.  Dates are entered in <i>mmddyy</i> format, or can be chosen by clicking the calendar icon.     | fostercare.startDate  Filter Designer > Query Wizard  > Student > Learner > Foster  Care > startDate |
| End Date            | Indicates the date the student was no longer considered in the Foster Care program.  Dates are entered in <i>mmddyy</i> format, or can be chosen by clicking the calendar icon. | fostercare.endDate  Filter Designer > Query Wizard  > Student > Learner > Foster  Care > endDate     |

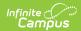

| Field                             | Description                                                                                                    | Ad Hoc Field and Location                                                                                        |
|-----------------------------------|----------------------------------------------------------------------------------------------------|----------------------------------------------------------------------------------------------------|
| School of<br>Origin               | Indicates the school in which the student is enrolled at the time of placement in Foster Care.                                                    | fostercare.schoolOfOrigin  Filter Designer > Query Wizard  > Student > Learner > Foster  Care > schoolOfOrigin   |
| Comments                          | Lists any additional information related to the student's placement into Foster Care or movement out of Foster Care.                              | fostercare.comments  Filter Designer > Query Wizard  > Student > Learner > Foster  Care > comments               |
| Agency                            | The foster care agency.                                                                                                    | fostercare.agency  Filter Designer > Query Wizard  > Student > Learner > Foster  Care > agency                   |
| DCBS Case<br>Worker First<br>Name | The first name of the DCBS Foster Care worker.                                                                                                    | fostercare.caseWorkerFName  Filter Designer > Query Wizard  > Student > Learner > Foster  Care > caseWorkerFName |
| DCBS Case<br>Worker Last<br>Name  | The last name of the DCBS Foster Care worker.                                                                                                    | fostercare.caseWorkerLName Filter Designer > Query Wizard > Student > Learner > Foster Care > caseWorkerLName    |
| Foster ID                         | The FosterID of the student in foster care.                                                                                                    | fostercare.fosterID  Filter Designer > Query Wizard  > Student > Learner > Foster  Care > fosterID               |
| DCBS Case<br>Worker Phone         | The phone number of the DCBS Foster Care worker.                                                                                                  | fostercare.caseWorkerPhone  Filter Designer > Query Wizard  > Student > Learner > Foster  Care > caseWorkerPhone |
| District<br>Defined<br>Elements   | Displays any district-specific fields used for recording Foster Care information at a specific district. These are created in the Custom toolset. |                                                                                                    |

• If a new record is added before an existing record has an end date, a warning message

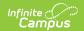

- displays. Enter an End Date on the existing record before adding a new record.
- If a new record is added that with a start date that is between the start and end dates of a
  historical record, a warning message displays. Verify the entered date on the new record is
  correct.

## Publish Foster Care Records from a State Edition to a District Edition

Tool Search: Federal Programs Publishing

Foster Care records can be published from the State Edition to a District Edition using the Federal Programs Publishing tool. This tool is only available to State Edition users.

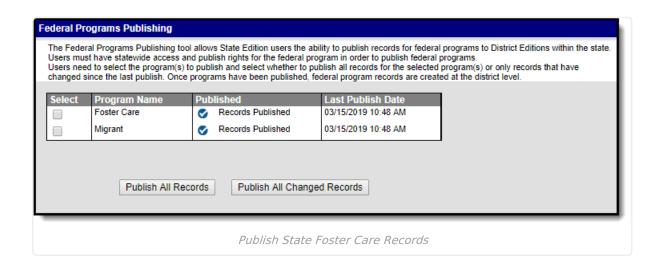